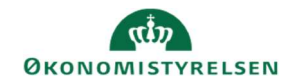

## **CAMPUS**

## Miniguide: Se datavarehusrapporter

Denne guide viser, hvordan en Læringsadministrator kan få adgang til datavarehusrapporterne. Datavarehusrapporter er en af to rapportformer i Campus. Finder du ikke rapporten på, hvad du ønsker, se vejledningen for Analyserapporter.

1. Klik på Menuen → Vælg Mit overblik 2. Vælg Datavarehus Rapporter i bunden af menuen til venstre

H Datavarehus rapporter

3. Her vises de Datavarehusrapporter, som der er adgang til Hver rapport er tilknyttet en Kategori, alt efter hvilke data der vises i rapporten

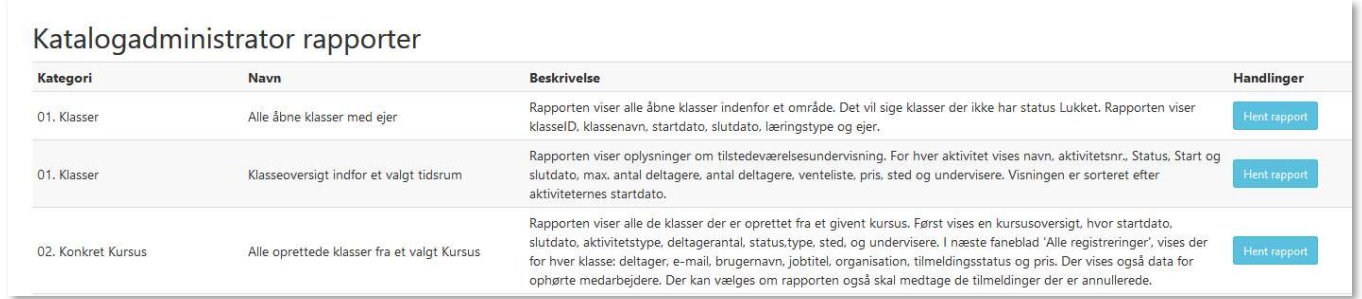